G-Logitech®

Rechargeable Trackpad T651 for Mac

Setup Guide Guide d'installation

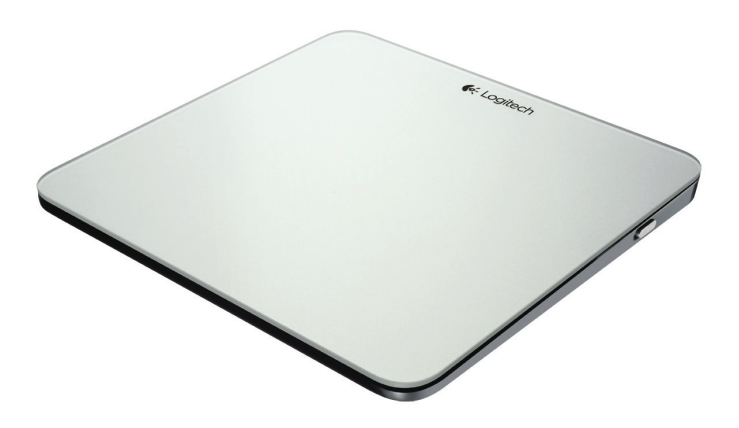

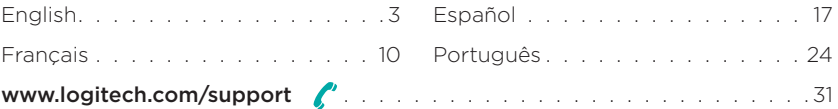

## Know your product

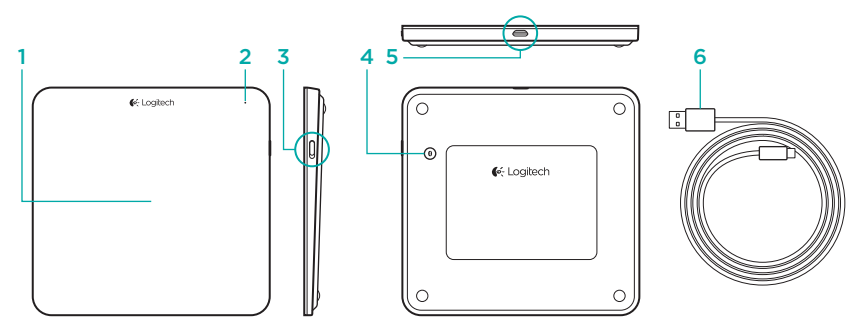

- 1. Trackpad
- 2. Status light
- 3. On/Off switch
- 4. Bluetooth® connect button
- 5. Micro-USB port
- 6. Micro-USB charging cable

## Set up your product

1. Turn on the trackpad. The status light blinks blue, and the trackpad is discoverable. If the status light blinks red, charge the battery. For information about charging, see "Charge the battery."

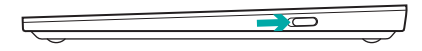

- 2. Complete Bluetooth pairing on your Mac:
	- a. Go to System Preferences > Bluetooth.
	- b. Click the "Setup new device" (+) button, and follow the on-screen instructions.
	- c. Choose "Logitech T651" from the device list.
	- d. Click "Continue."

3. Download and install the Logitech software for your Mac to get all the trackpad gestures and features. Go to www.logitech.com/support/t651

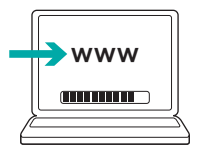

## Charge the battery

A three-hour charge provides up to a month of battery power if you use the trackpad about two hours a day. You can use the trackpad while it charges.

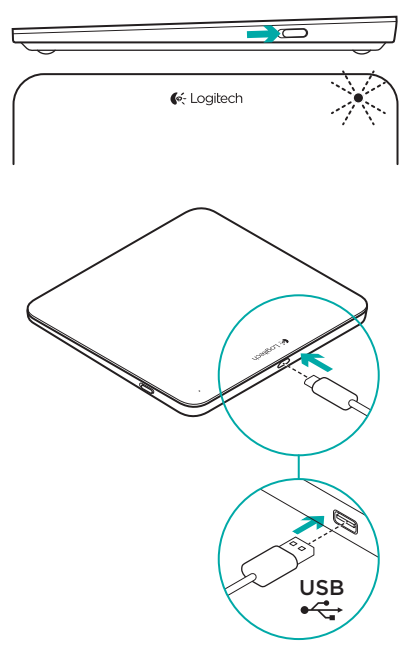

To check battery power, turn on the trackpad:

- • A green status light indicates an adequate charge.
- • A blinking red status light indicates a recharge is needed.

To charge the trackpad:

- • Connect the trackpad to your Mac using the Micro-USB charging cable. The Battery Status light will pulse green.
- • Charge for 1 to 3 hours, or until the status light turns off.

## Visit Product Central

There's more information and support online for your product. Take a moment to visit Product Central to learn more about your new trackpad.

Browse online articles for setup help, usage tips, or information about additional features. If your trackpad has optional software, learn about its benefits and how it can help you customize your product.

Connect with other users in our Community Forums to get advice, ask questions, and share solutions.

At Product Central, you'll find a wide selection of content:

- • Tutorials
- Troubleshooting
- • Support community
- • Software downloads
- • Online documentation
- • Warranty information
- Spare parts (when available)

Go to www.logitech.com/support/t651

## Product features

### Trackpad gestures

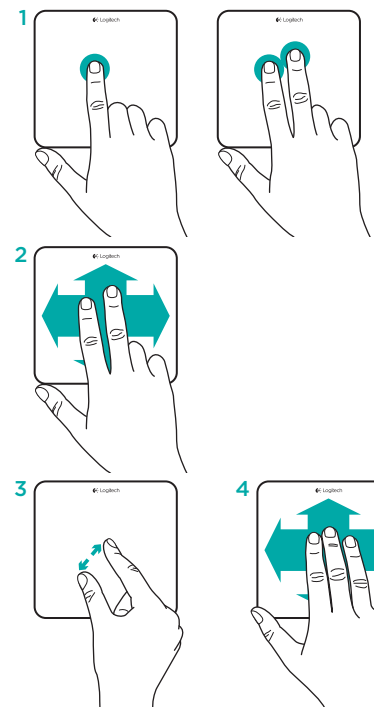

- 1. One-finger click: Press down on the trackpad surface (right-click by tapping with two fingers)
- 2. Two-finger scroll: Up, down, or sideways

To get the following gestures and more, install the Logitech software\*:

- 3. Two-finger pinch: zoom in or out
- 4. Three-finger swipe:
	- • Swipe up for Mission Control
	- • Swipe left or right to cycle through full-screen applications

\*For all Mac trackpad gestures, smooth scrolling, and trackpad customizing, download and install software for your Mac at www.logitech.com/ support/t651.

## Troubleshooting

#### Trackpad not working

- • Restart the trackpad by turning it off and then back on.
- If the status light blinks red, recharge the battery. For more information, see "Charge the battery."
- Make sure Bluetooth is enabled on your Mac.
- • You may need to re-establish the Bluetooth pairing:
	- 5. On your Mac, remove the trackpad from the Bluetooth device list. For help, refer to your Mac documentation.
	- 6. Press the Bluetooth connect button on the trackpad to make it discoverable. The status light blinks blue.
	- 7. Complete Bluetooth pairing on your Mac. Go to step 2 in "Setup your product."

## What do you think?

Please take a minute to tell us. Thank you for purchasing our product.

## www.logitech.com/ithink

## Battery disposal at product end of life

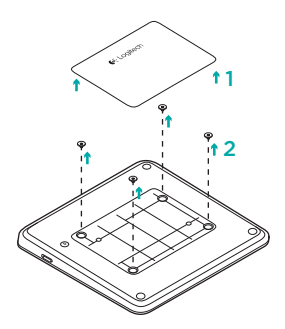

- 1. Remove plastic label on trackpad bottom.
- 2. Remove 4 screws.
- 3. Remove bottom case.

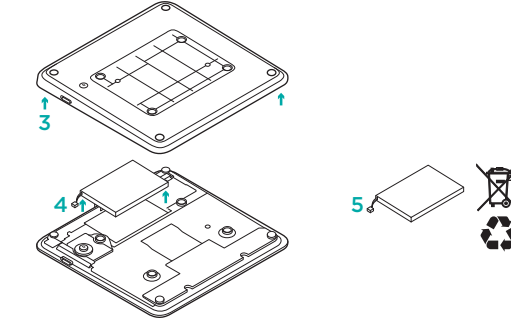

- 4. Unplug battery and remove it.
- 5. Dispose battery and product according to local laws.

# www.logitech.com/support/t651

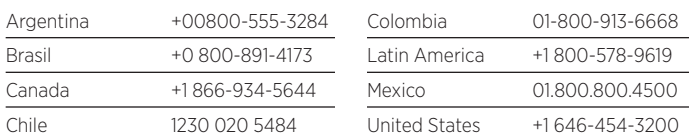

C-Logitech®

www.logitech.com

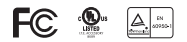

© 2012 Logitech. All rights reserved. Logitech, the Logitech logo, and other Logitech marks are owned by Logitech and may be registered. Apple, Mac, and the Mac logo are trademarks of Apple Inc., registered in the U.S. and other countries. Bluetooth is a registered trademark of Bluetooth SIG, Inc. All other trademarks are the property of their respective owners. Logitech assumes no responsibility for any errors that may appear in this manual. Information contained herein is subject to change without notice.

© 2012 Logitech. All rights reserved. Logitech, the Logitech logo, and other Logitech marks are owned by Logitech and may be registered. Apple, Mac, and the Mac logo are trademarks of Apple Inc., registered in the U.S. and other countries. Bluetooth is a registered trademark of Bluetooth SIG, Inc. All other trademarks are the property of their respective owners. Logitech assumes no responsibility for any errors that may appear in this manual. Information contained herein is subject to change without notice.

#### 620-004027.002